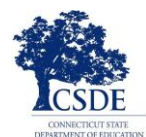

# **LAS Links Remote Administration Frequently Asked Questions & Answers for Test Administrators**

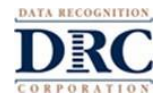

This LAS Links Remote Administration Frequently Asked Questions & Answers for Test Administrators is intended to provide general information about the remote administration of the English Language Proficiency Assessment, the LAS Links, required for all students in Grades Kindergarten through 12 who have been identified as English learners. Students participate in four subtests: Speaking, Listening, Reading, and Writing in English.

# **Test Administration Questions**

**1. Question: Must the parent/guardian or other responsible adult be present while the student is taking the LAS Links Remote?**

### **Answer:**

The Connecticut State Department of Education strongly recommends that a parent/guardian or another responsible adult be present during each test session, especially for younger students.

## **2. Question: Is this a timed test?**

#### **Answer:**

No, there are estimated times expected for each subject area. Students are tested over multiple sessions providing opportunities for breaks. Estimated times are: Speaking 15 minutes; Listening 30-35 minutes depending on grade; Reading 40-50 minutes depending on grade; and Writing 30-40 minutes depending on grade.

**3. Question: Is there a difference in security and reliability if the students take the LAS Links remotely? Answer:**

There is no difference in security and reliability, as long as the testing instructions are followed by the test administrator, the student, and the family.

## **4. Question: Will the Data Recognition Corporation (DRC) provided URL block other screens or content during testing so students cannot access anything else during the test?**

## **Answer:**

No. Only the DRC INSIGHT Secure Browser Application provides a secure environment where the student is not able to access web pages or other documents or applications while testing. When using the DRC URL for remote administration, students are not prevented from toggling between the test and other materials on their device and/or the internet. For the accuracy and integrity of the assessment results, it is important for students to stay within the test session and for the test administrator, as well as the parent/guardian to monitor that students interact with only the test session throughout the assessment.

**5. Question: What are next steps for situations in which a student or test administrator is reported for an inappropriate testing situation? (Examples include, but are not limited to, help from a parent or other person to respond to a question, use of a phone during testing, or opening another screen on their testing device during testing.)**

#### **Answer:**

Processes for communication about these types of irregularities called Appeals, between the school, the district, DRC, and the Connecticut State Department of Education are in place as they have been each year. Recent communications including the Appeals Process are available on the Connecticut DRC LAS Links Website. These situations are reported and investigated, as soon as possible. Outcomes vary depending upon the details of the situation.

## **6. Question: What do I do if the student receives the message "Connection Retry is in Progress?" Answer:**

This message means the testing device has lost internet connection. For the five minutes after the message appears, while the message is displayed, the testing company will try to reconnect to the network. During this time, if a connection is re-established, the message will close and the student can continue the test. If an

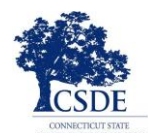

# **LAS Links Remote Administration Frequently Asked Questions & Answers for Test Administrators**

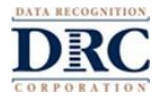

internet connection is not re-established during this time, the message will close and a "Connection Error" message will appear. At any time during the five-minute period, the student can click **Exit the Test** to end the test session.

**Note**: Loss of an internet connection means the student's connection to the meeting with the test administrator is also lost. The ability to chat or connect with the test administrator in the web meeting will not be available until there is an internet connection. Therefore, the test administrator needs to provide a method for the parent/guardian or student to contact the test administrator and/or the test administrator should contact the parent/guardian/student, as soon as the test session for other students is completed.

#### **What are recommendations if there is a loss of connection?**

- If the message disappears and the student returns to the test, no response is needed. The student continues testing from the where they stopped.
- If the message disappears and the "Connection Error" message appears, the student will need to stop testing by clicking **Ok** to exit the test. Contact your district IT staff or the English Learner Assessment Coordinator (ELAC). The student can continue the test once the problem is solved.
- If the student clicks **Exit the Test** while the "Connection Retry is in Progress" message is displayed, the test ends and the student must re-enter the test.
- If the student is having trouble staying connected, work with your district IT staff or contact the ELAC.
- If comfortable with the process, ask student/parent/guardian to try to power off and restart the home network WIFI because sometimes, refreshing the connection to the internet will help solve the problem.

**Note:** In all of these examples of interruptions, all of the student's LAS Links test responses are recorded and saved**.**  Once the student is able to return to the test, they re-enter their username and password and keep testing where they left off.

# **Technical Questions**

#### **7. Question: What are the system requirements for testing devices used by students? Answer:**

Full system requirements are available in the DRC INSIGHT Portal. Go to **My Applications > General Information > Downloads** and click on the **View System Requirements** button at the bottom of the page.

Requirements for testing devices can be found in the DRC INSIGHT Testing Device Requirements section and in the Important Notes that follow.

#### **8. Question: Will remote LAS Links testing work with the iOS/iPadOS platform?**

#### **Answer:**

Certain iOS/iPadOS devices are supported; however, for the test administrator to best view the student during the test, tablets (including iPads) should have a keyboard so the tablet's camera can be positioned directly on the student.

#### **Note**:

Smartphones and mobile devices are not allowed as test devices, as their screen size does not meet the 9.5" or larger screen requirement.

#### **9. Question: Does remote testing require any special software?**

#### **Answer:**

Student testing devices will need to have the Google Chrome Browser (or Safari with an iPad) available in order to access the remote DRC URL provided by the test administrator. No other special software is required. If the Google Chrome Browser is not installed, follow the step-by-step instructions for downloading

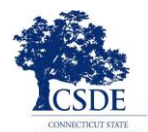

# **LAS Links Remote Administration Frequently Asked Questions & Answers for Test Administrators**

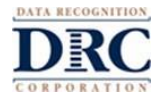

and installing the current version of the Chrome browser at [www.google.com/chrome. T](https://www.google.com/chrome/)he Chrome browser is free and should be the default browser used on the testing device during the testing window. Students access the test directly from the provided link.

A small software application may be required for your web conference meeting software. If the student does not have the meeting application already installed, they will usually be prompted to download and launch the meeting software.

### **10. Question: If a student is dropped from a test due to connectivity issues, do they have to complete the test on the same day or can they resume the test the following day?**

#### **Answer:**

Tests are processed and scored overnight. If the student does not continue the test the same day, the test administrator should work with the English Learner Assessment Coordinator to create an Appeal for the test to be unlocked so administration can continue when the student is ready. The Appeals Process is available on the Connecticut DRC LAS Links Website. Appeals are processed, as soon as possible.

# **11. Question: Can remote testing be administered on a Mac not using Chrome?**

#### **Answer:**

Remote testing requires the Google Chrome Browser, which can be installed on a Mac.

#### **12. Question: Why can't students use their smartphones or cell phones for remote testing? Answer:**

Assessments are designed for a minimum screen size of 9.5" and a minimum resolution of 1024 x 768 pixels. Smartphones and cell phones do not meet this requirement.

If you have additional questions about remote testing, please contact your district English Learner Assessment Coordinator or the Connecticut State Department of Education Performance Office.

> CSDE, Performance Office 860–713–[6860](tel:8607136860) **[CTstudentassessment@ct.gov](mailto:CTstudentassessment@ct.gov)**